Using Altova Mapforce to Create Wikipedia Charts/Articles from an ERP database source

Click your insert Database button  $\Box$ 

In my case I choose Microsoft SQL Server ( ADO ), enter your server name and credentials. Check the Allow saving password! Or else it won't work. And choose your Database.

Something like this

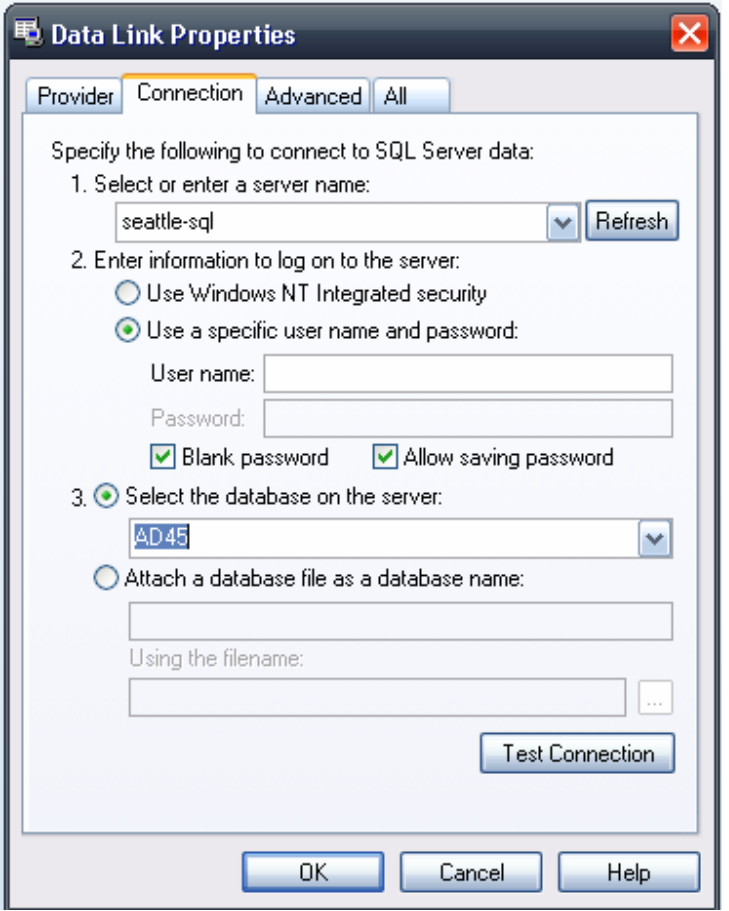

Now choose your table. Its really nice to use the filters click here to use them

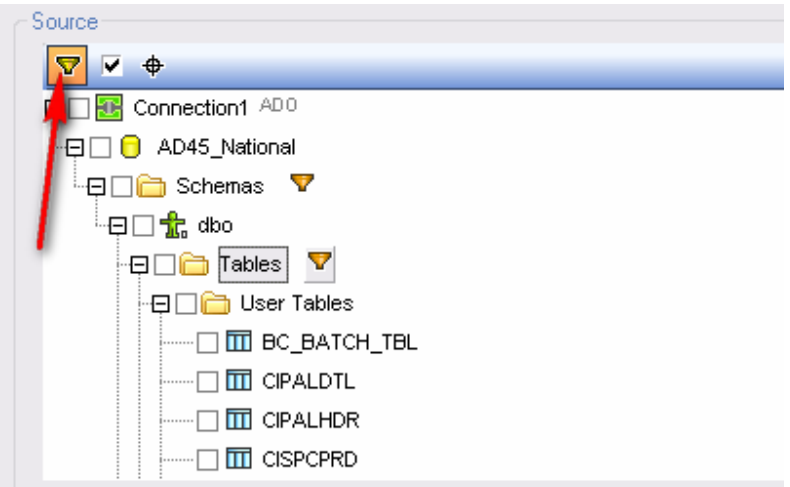

Then click on the filter icon it adds next to the table and choose what sort of filter you want. In my case it's a contains filter. You can see it filter down as you type.

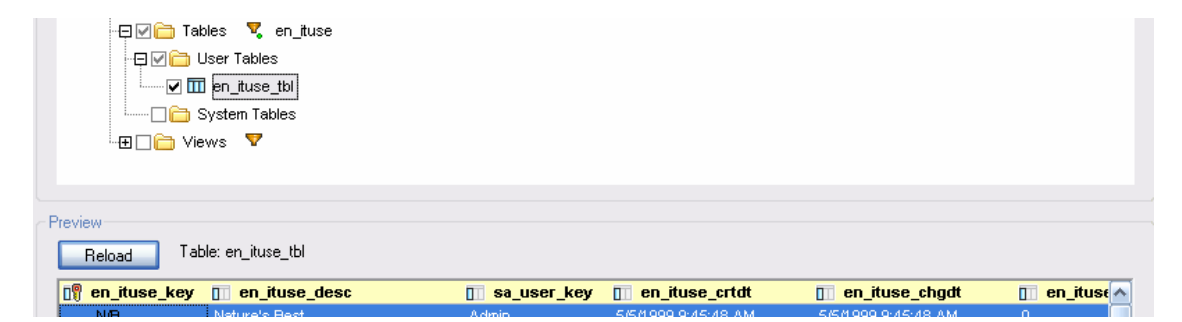

Then check the check box on the table you want ( You can press preview to get an idea of the data)

Then press OK.

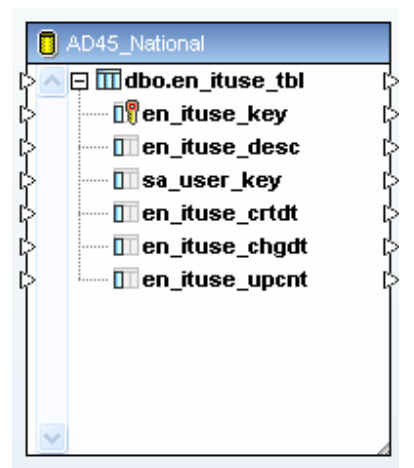

Now your table shows up.

So now we need a select statement.

So click on the Insert SQL where statement  $\mathbb{F}$  icon

Connect the root of your table to the table input.

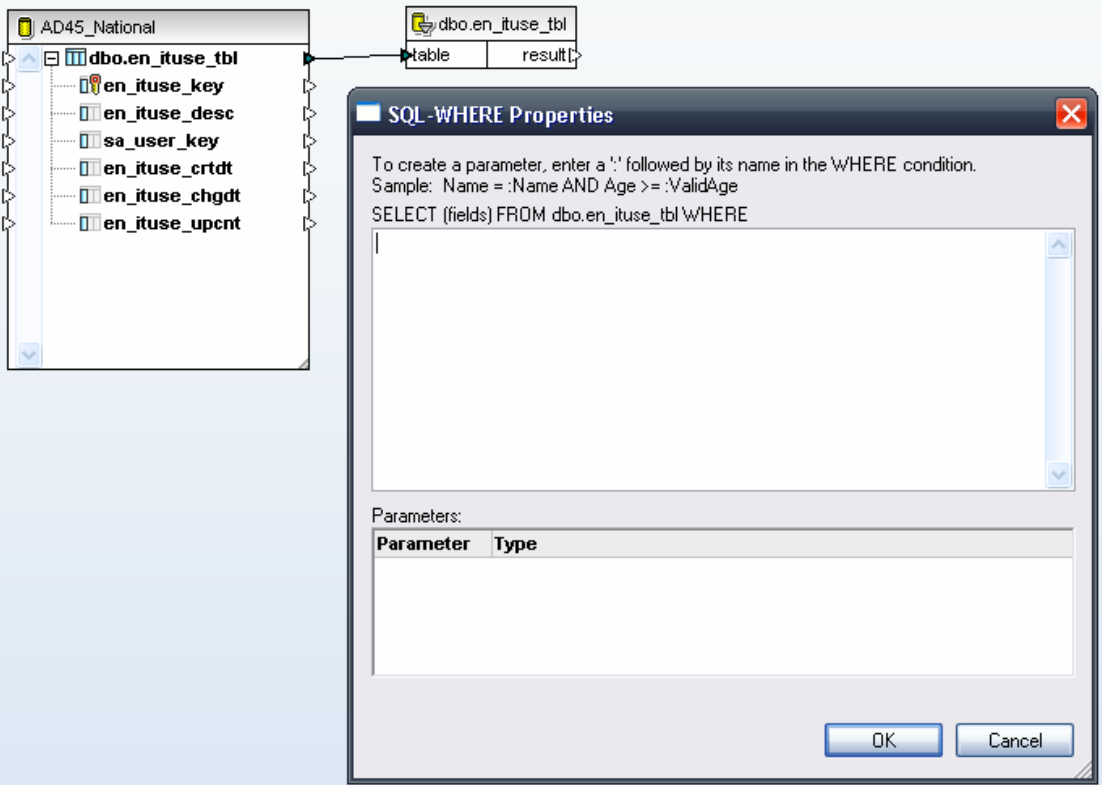

It will pop open a window for your sql statement.

I will type in

en\_pgc\_key not like '%ZR-%'

So now I want to turn this into a wiki chart page.

So when using pywikipediabot, and the pagefromfile.py script the format you need to create a page is.

```
xxxx 
'''PageName''' 
Text here 
yyyy 
Click to insert a text file \Box then choose the simple processing.
```
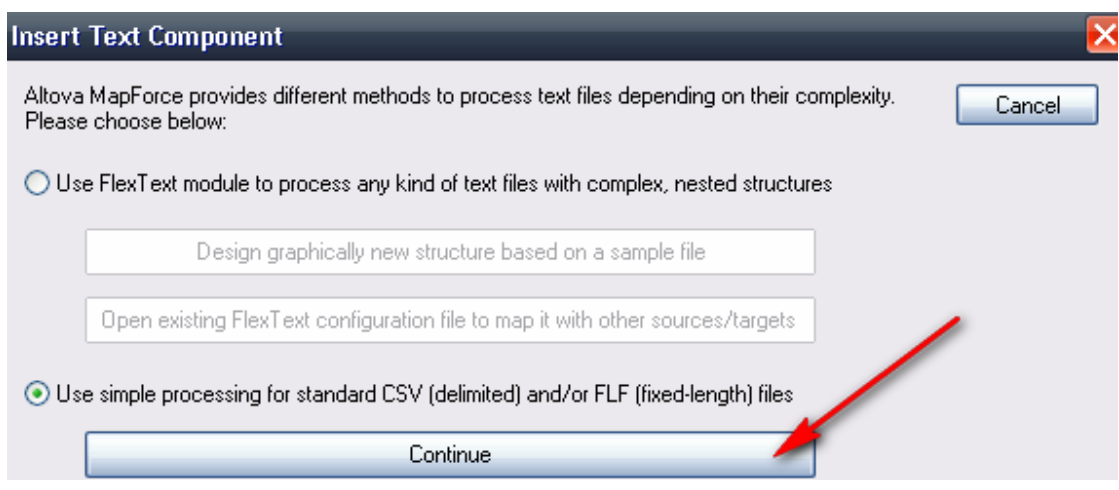

## Then click Append Field

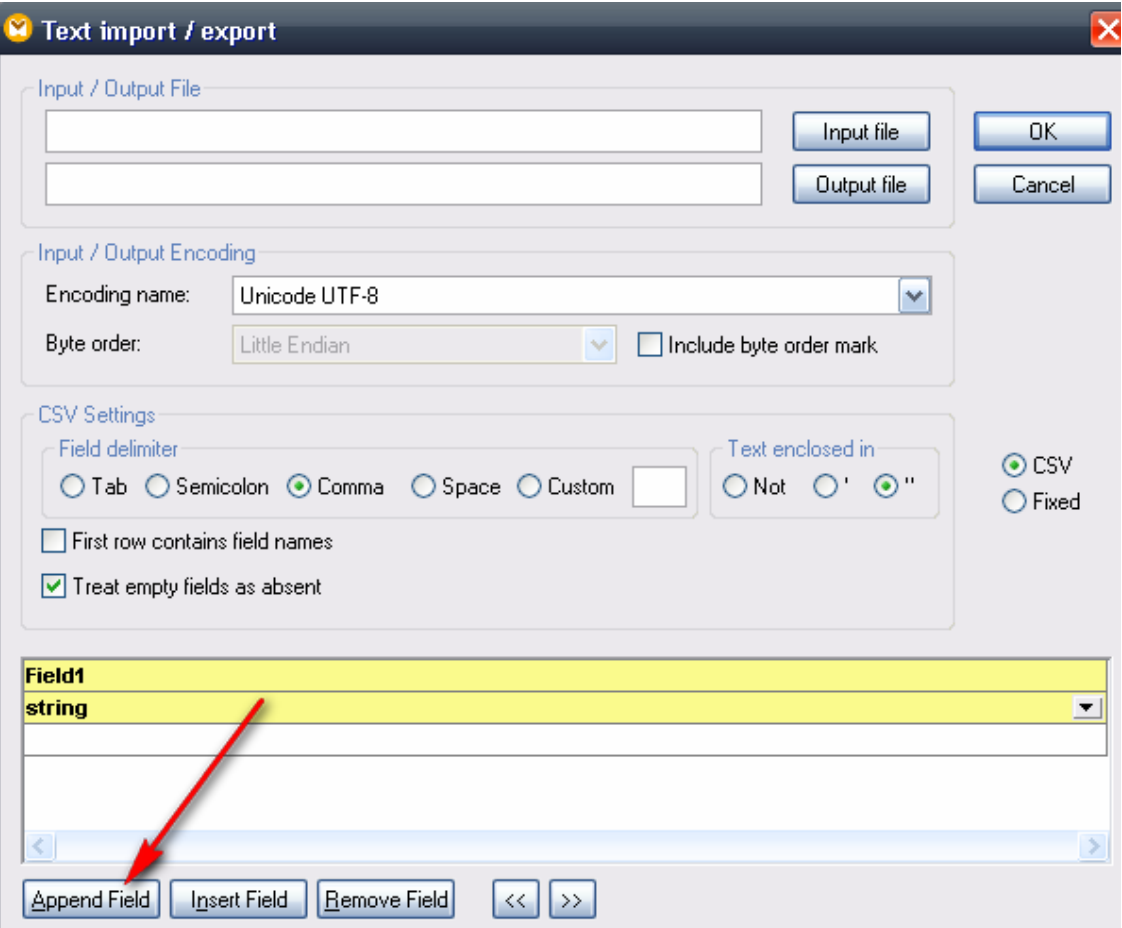

Now we have a text file with two Fields. We want to duplicate this input twice. So right click the rows node and select duplicate input, twice.

Should look like this

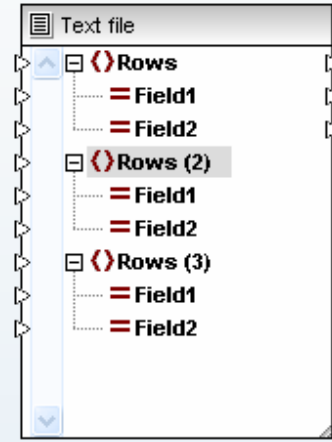

This allows us to attach our header and footer information to the top and bottom and our repeating information to the center.

Now right click, choose a constant and type xxxx

Connect this to Field1 of our first row.

Now I create a text file that contains my wiki header. This contains the name of the page and table formatting.

This file will look like this, and named product\_group\_header.txt

```
'''Product Group Code List''' 
{| {{prettytable}} 
\left| -\{\{\text{Hl3}\}\}\right|! Product Group 
! Product Group Description 
|-
```
The three single quotes denote the title according to pywikipedia format.

Since I want to grab this file as is I will insert another text file, this time I will select to use flex text.

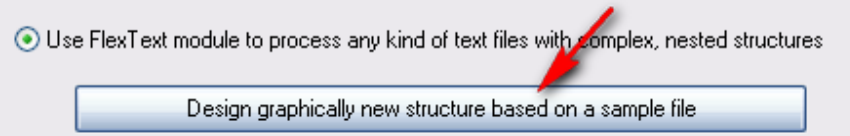

I will name the flextext file, header\_flex\_text.mft

Then we will open the previously created product\_group\_header.txt as the input and then we will simply select store as what we want to do with it.

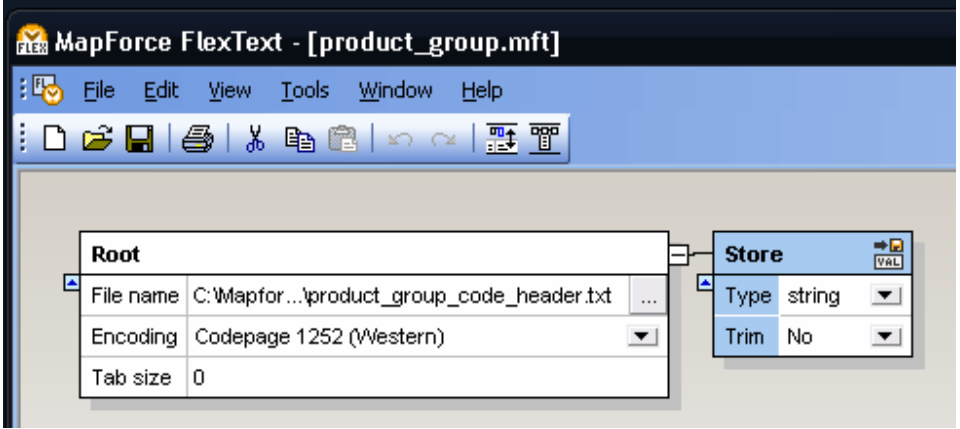

Click save and close and it will bring us back to Mapforce. It will ask if you want to reload and say Reload.

So now our project so look like this.

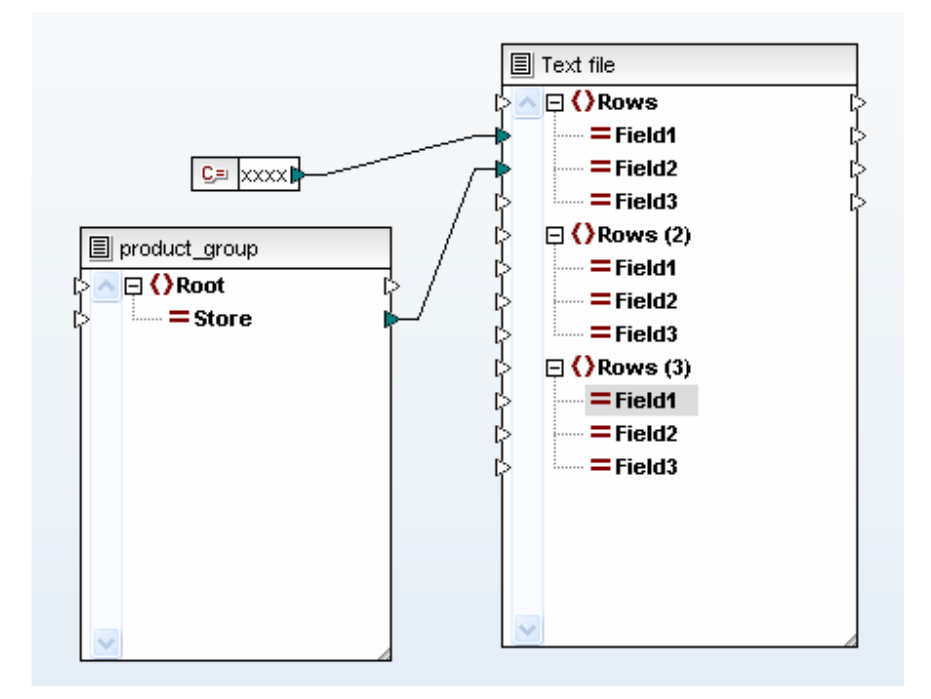

Now let connect our DB to the second row root node. This will cause the repeating data to be inserted.

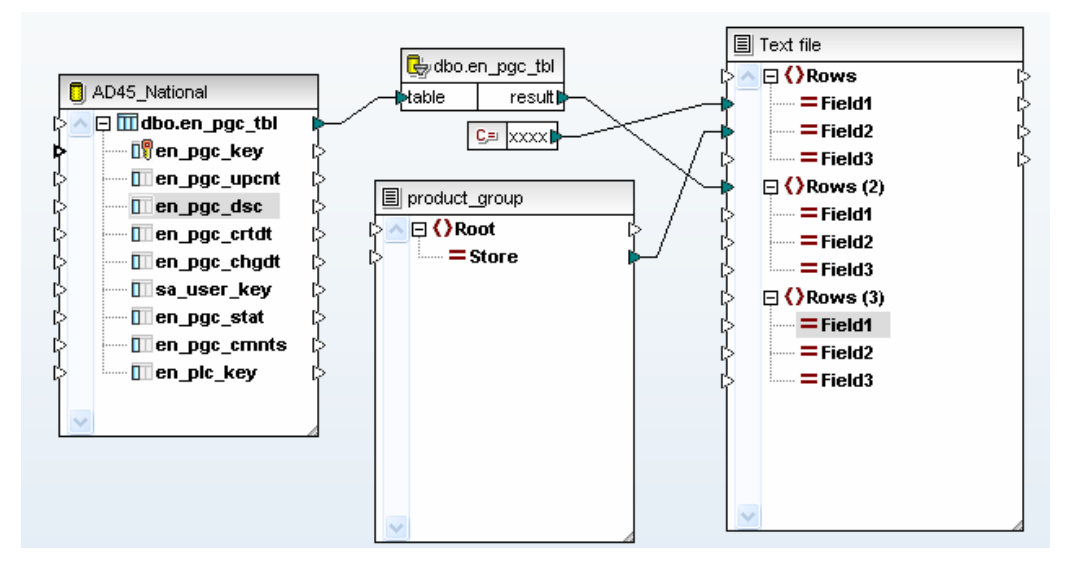

Ok now we can create our rows. To do this we will use the string concat function.

Press the  $+$  sign 7 times to create our input slots. Create a constant of  $\vert$  (this is the wiki chart structure)

Connect the | to value1

So now I need to connect a CRLF, a simple hack to create one is to make a text file with a single return char in it. Then insert a text file using simple processing. Then change it to fixed style, fill character of a space and uncheck the assume record delimiters present as well as treat empty fields as absent.

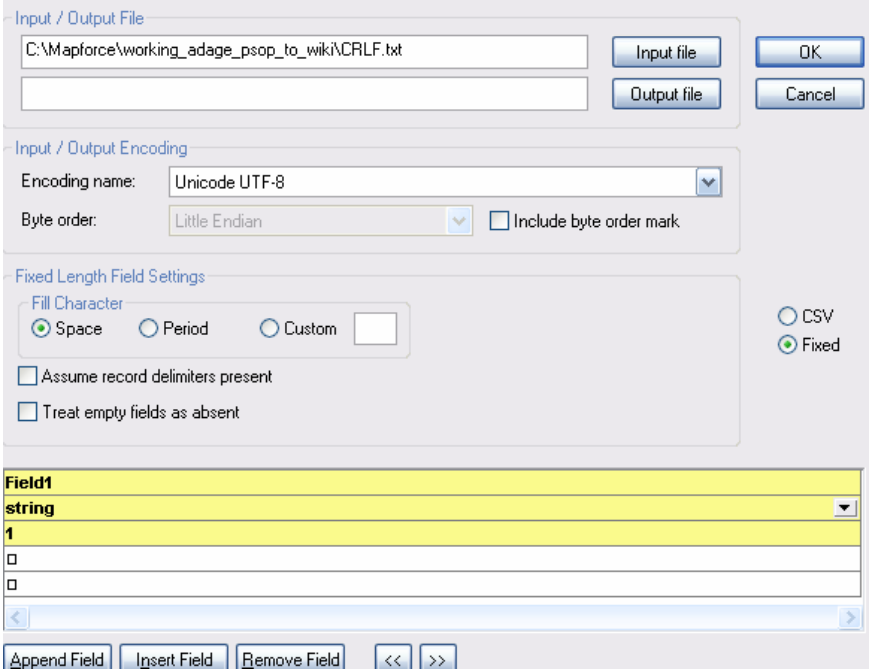

Now we can connect our product key to the value2 and our CRLF to our value3, our | again to value4, our product description to value5 our CRLF to value6 and finally create a constant of |- and connect it to value 7. Finally create a constant of yyyy and connect it to Field1 of Rows (3)

Like this

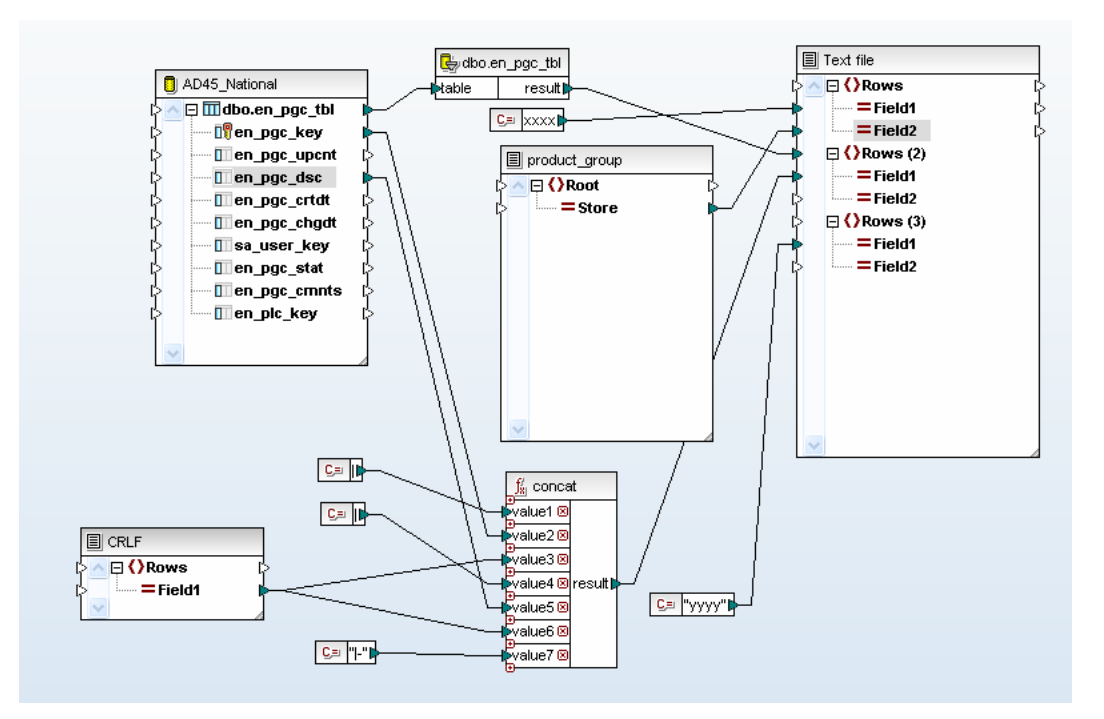

If it all went well your output will look something like this.

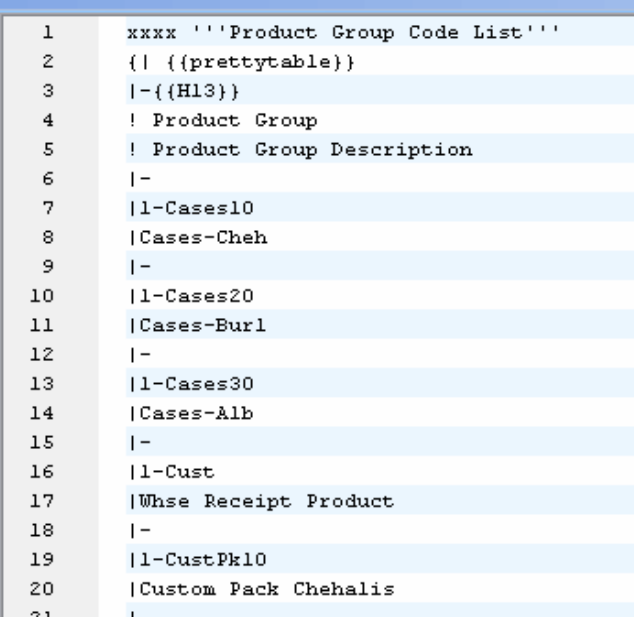

Now save this file as a c:\create\_table.txt and then issue your pywikipedia command to create a page from file.

C:\Python25\pywikipedia>pagefromfile.py -start:xxxx -end:yyyy -file:C:\create\_ta ble.txt -putthrottle:1 -notitle –force

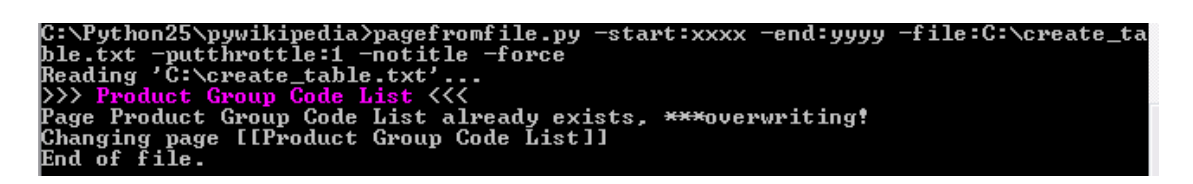

So now if you open up your wiki your should see something like this.

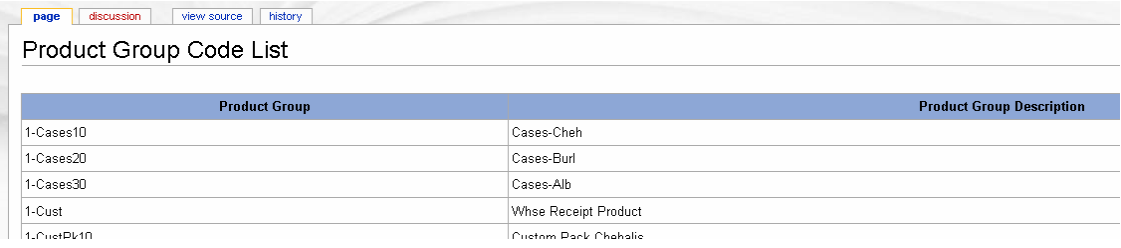